## **Ajouter un élément Téléchargement sur votre site internet**

Pour ajouter un élément Téléchargement sur votre site,

En mode administrateurvcliquez sur **Ajouter un élément** 

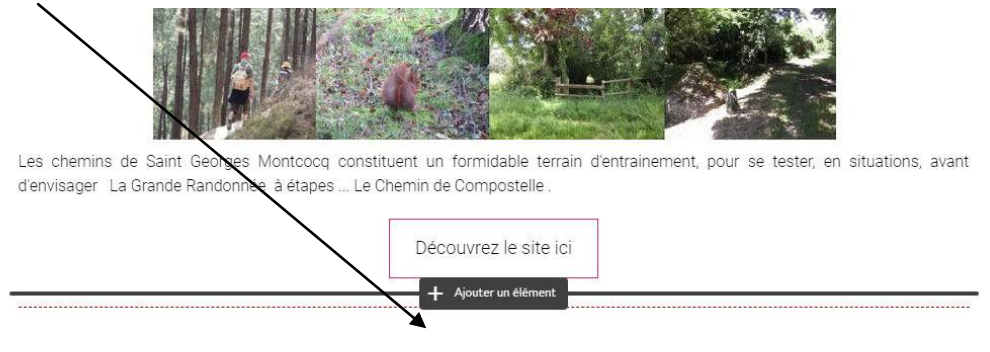

Puis cliquez sur **Éléments supplémentaires et services externes**

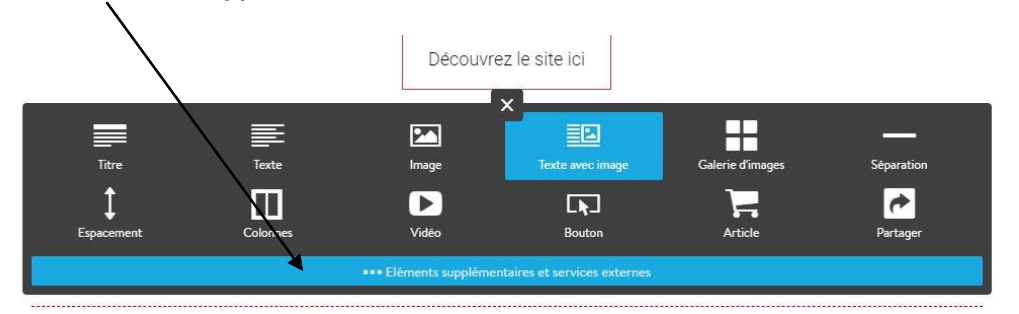

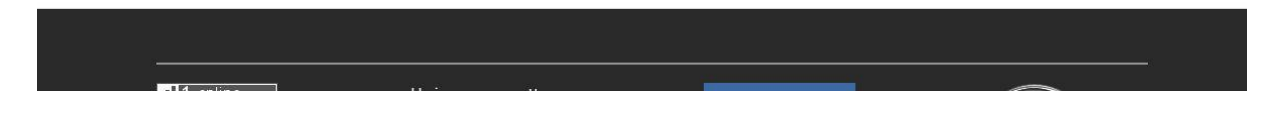

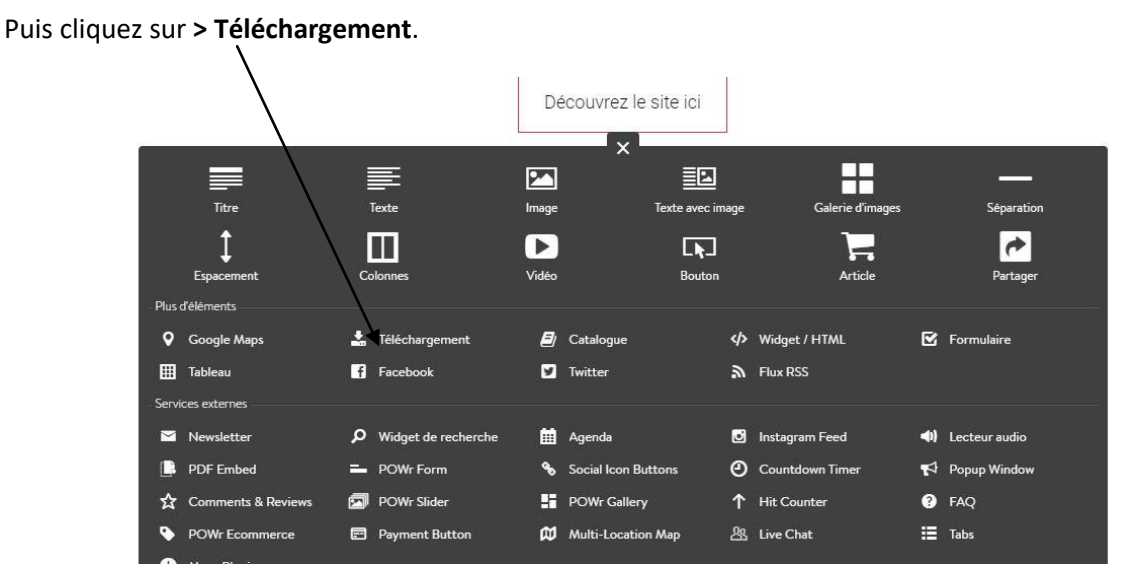

Ensuite, suivez les étapes suivantes :

Cliquez sur **Déposez vos fichiers ici**. Découvrez le site ici Déposez vos fichiers ici  $\ddot{\phantom{0}}$  $\ddot{\phantom{a}}$ su ajoutez en cliquant ici  $\overline{a}$ Titre:  $\overline{\mathbf{?}}$ Description: pe de fichier (taille maximale : 10MB): PDF, GIF, JPEG, PNG, SVG, CSS, JS, EOT, TTF, WOFF.<br>srs (jusqu'à 100MB) avec vos visiteurs ?  $\mathbf{G}$  $\pmb{\times}$ enregistre

Une fenêtre s'ouvrira dans laquelle vous pourrez chercher sur votre disque dur le fichier que vous souhaitez proposer en téléchargement

Cliquez sur fichier choisi

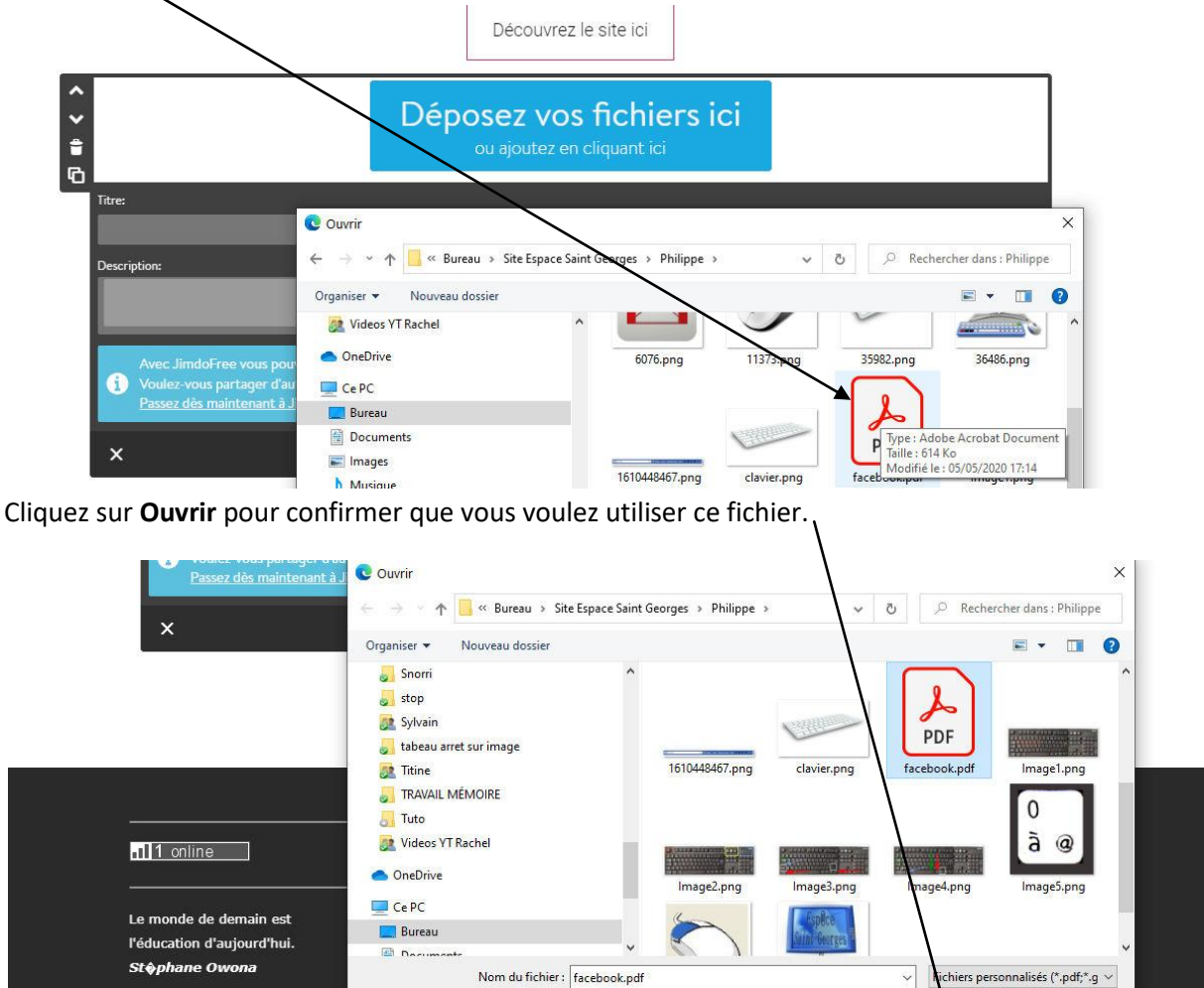

En fonction du volume du fichier et de la bande passante de votre connexion Internet, la durée du téléchargement peut varier.

Ouvrir

Annuler

Donnez un **Titre** et ajoutez une **Description** au fichier.

1. Cliquez sur **Enregistrer**.

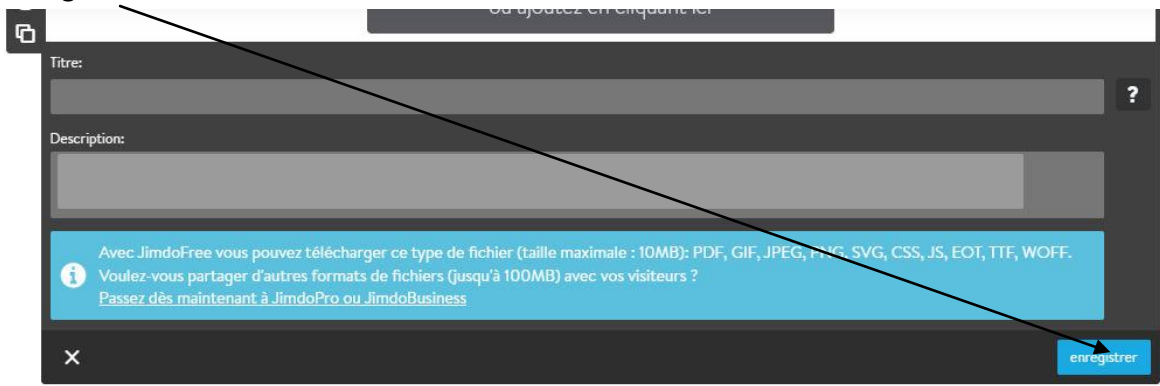